# **IOTA TUTORIAL 17**

### mobilefish.com

# Create & validate a signature

KNBJDBIRYCUGVWMSKPVA**S KOOG KALLAUTLGGAV9LIIPZSBGIENVBQ9NBQWXOXQSJRIRBHYJ9LCTJLISGGBRFRTTWD ABBYUVKPYFDJWTFLICYQQWQVDPCAKNVMSQERSYDPSSXPCZLVKWYKYZMREAEYZOSPWEJLHHFPYGSNSUYRZXANDNQTTLLZA** MDVJVVJNTNPJBPTTPHLPMAKEQHDZPAZ9XOXMCJQUUXGTU9NBSUZQUXSSMYQCOLUUEXZZA9SGWDAELZJLNNZVMPT FTEPNHMKDMXMMHDAJ!**WWWWWAPAEWKQNESBWGM9TULSPXKGSQXVRM9DRFARRGSUVGZNWOFCSSCTDTQORPKSAVTVW9** JIDQGQRJAAICYSWF**KSTARIKSWFKSSPHXPHXPKSSPHXVFGYQLQKIZOPIZMNUOEKHIZBAVOTCT9PXOAKIWXUHFZDTNIGJ** AYQKSTHEHMQZQGB**QWDRBPOOSVVWKWEUEVDYSRMPJXPLDOGDBTXPNKYLBMYUWZFELTRUYKFLUPCVVQJZU9U9IM** MTFKIHHTZJTCQEK**WWW.PWWW.PWZVAWKEJURHGOUXDMCRRGOFTTHXSIAVXLZZJIDLBVNBSYYZEH99ADGSPVLCVMU** YUZMAJZC9IAGMU**WA WARAFIMAA TAJGT9LXMODDJTVIH9MPF9BNSLGXUDG9VURODUSNJSRRYCSRRFJCAYRDUP9KCZCQ** GIKQHQRIWSLHP**/WEDDATIOLFPGAGCOJCUUJZVEWICYZZBJUROCRWOLRUOPRMXBCIFFTWHEEJRJNUXMYZW** WZ9ITBLYRXCMS**WEIGHTWICKT/WIPILVFKDZLCJKHWCSMC9WFYSH9JKJGQBHRSKNAONLMPTKPEXKCPLXOSNCRVSCXGR** PZMNALCYLRMM(WWWPIENEIBNYEHFUKHLOVXLPIUUQPLAUZNDRMTXMZUQABEM9MNV9ILLMSMFHHJCDBJ9FXDS LWIJYFKHKEEQC**WWWIUGDEXSYWXXGSUHHJNJBFHAXGSQMSOCUZZQW9JNJVTYDJAM9YWNDAOLZPPWAFOY** NJPIDRSJVQTMTBR**WWWDSSKIPP9QHOZIFIVBRPXPBBWOIOJKXY9ZMZEOXTB9NVTHUWGSEIJEIMTXDAHEABRKWRLN** KNBJDBIRYCUGVWMSK<del>PWAJGGK</del>KIRCBYHLMUTLGGAV9LIIPZSBGIENVBQ9NBQWXOXQSJRIRBHYJ9LCTJLISGGBRFRTTWD

### INTRO

#### mobilefish.com

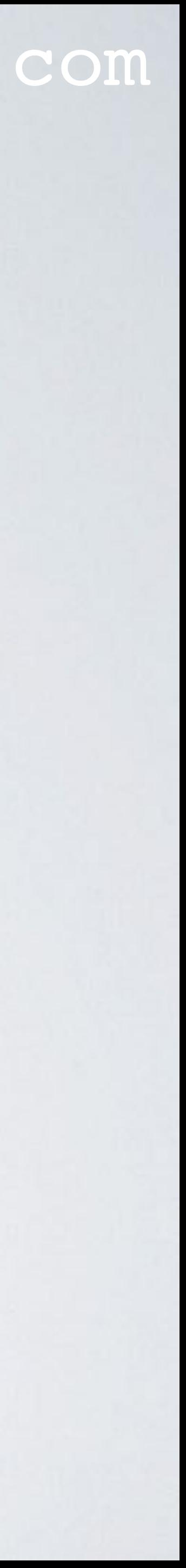

• In this video I will explain how a signature is created and validated.

## HOW AN ADDRESS IS CALCULATED

### mobilefish.com

• Before I explain how a signature in a bundle is created and validated, it is important to

• In IOTA tutorial 9.1, I have explained in detail how the key, digests and address are

• A key  $(=$  private key) is generated using the seed, index number and security level. • The index number is an integer (0,1,2 .... 9007199254740991) and every address

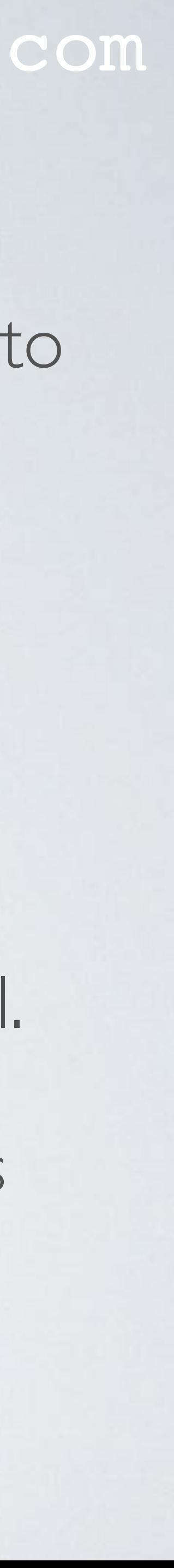

- understand how IOTA addresses are calculated.
- created.
- Here is a short explanation:
	-
	- has a corresponding index number.

## HOW AN ADDRESS IS CALCULATED

#### mobilefish.com

• Depending on the selected security level (1,2 or 3) you will have (1x27=) 27,

- The generated key is divided in segments of 81 trytes each.
- $(2x27=) 54$  or  $(3x27=) 81$  segments.
- Each key segment is hashed 26 times.
- one time to create a digests.
- 
- The combined digests are hashed one time to create the address.

• 27 key segments together forms a keyFragment and each keyFragment is hashed

• Depending on the selected security level, I, 2 or 3 digests are combined together.

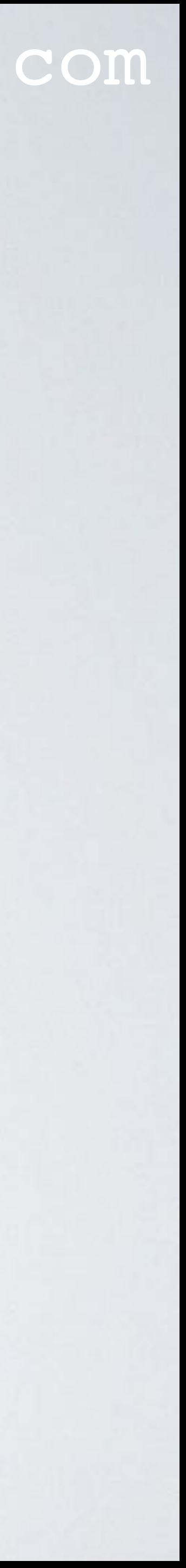

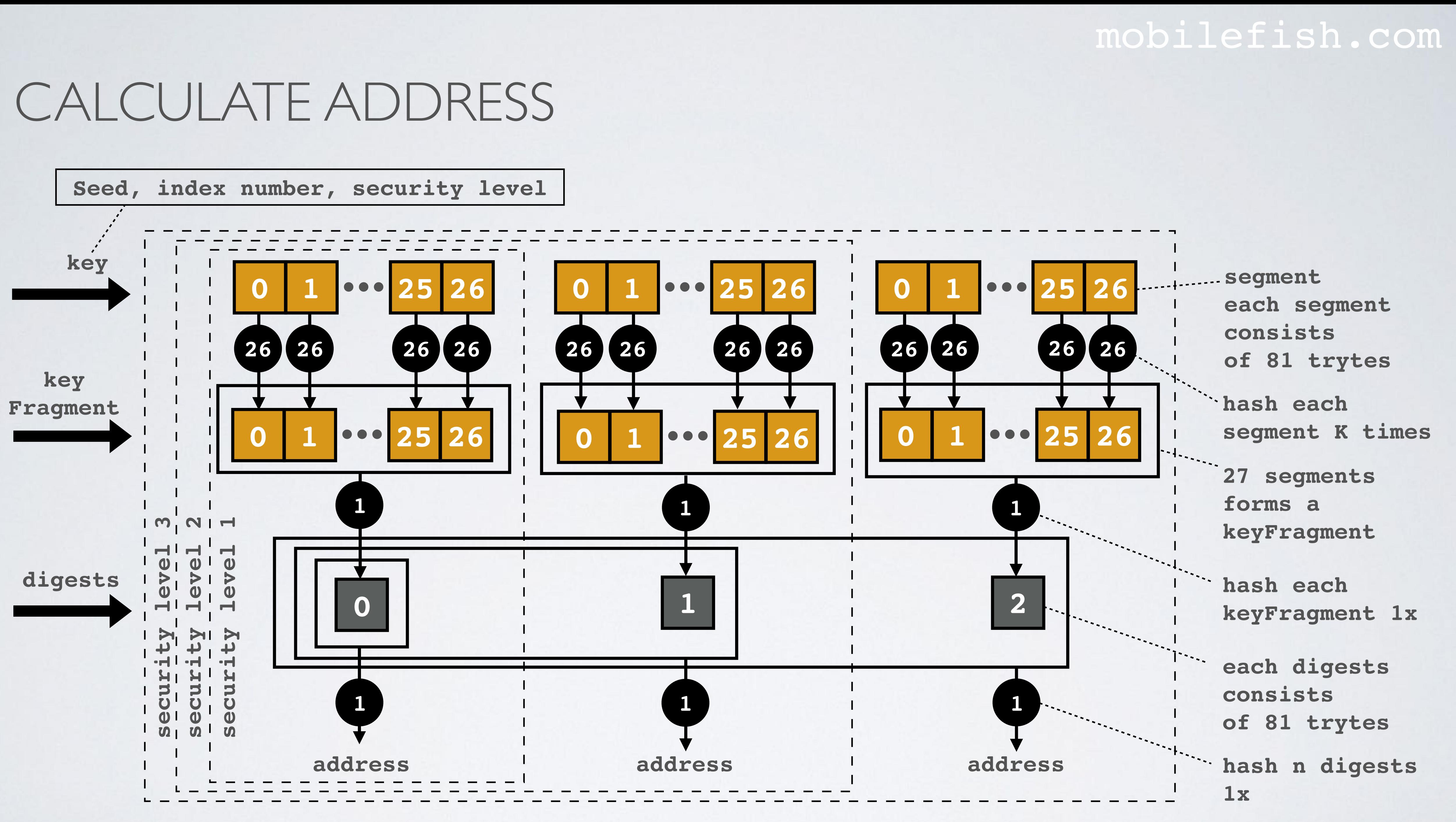

### HOW A SIGNATURE IS CREATED

### mobilefish.com

• Depending on the selected security level (1,2 or 3) you will have  $(1 \times 27 =) 27$ ,  $(2 \times 27 =)$ 

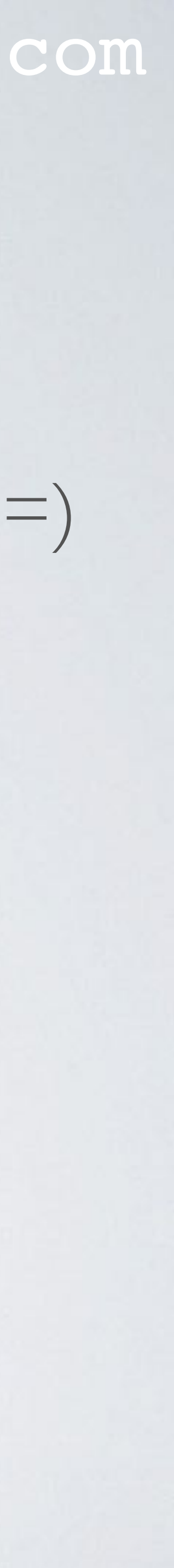

- The generated key is divided in segments of 81 trytes each.
- 54 or  $(3x27=)$  81 segments.
- To create a signature:
	- Calculate the normalizedBundleHash = normalizedBundle(bundleHash) The bundleHash is explained in IOTA tutorial 15. The normalizedBundleHash is explained in IOTA tutorial 16.
	- Convert each tryte in the normalizedBundleHash to its decimal value.

## HOW A SIGNATURE IS CREATED

- 
- Each key segment must be hashed K times.
- Combine the 27 hashed key segments to a signatureFragment. A signatureFragment has  $(27\times81)$  2187 trytes.
- 
- the remaining signatureFragments.
- Note: signatureMessageFragments is the same as signatureFragments.

### mobilefish.com

• Apply for each decimal value the following calculation: K = 13 - decimal value.

• Depending on the selected security level you will have 1, 2 or 3 signatureFragments.

• A transactionObject stores a signatureFragment in the signatureMessageFragment field. This field size is 2187 trytes. Additional transactionObjects are needed to store

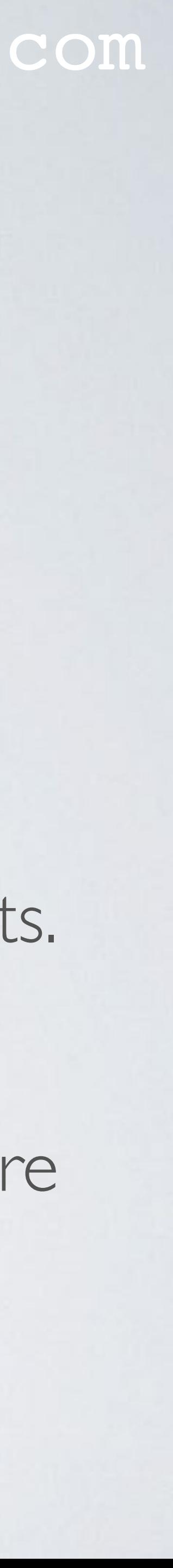

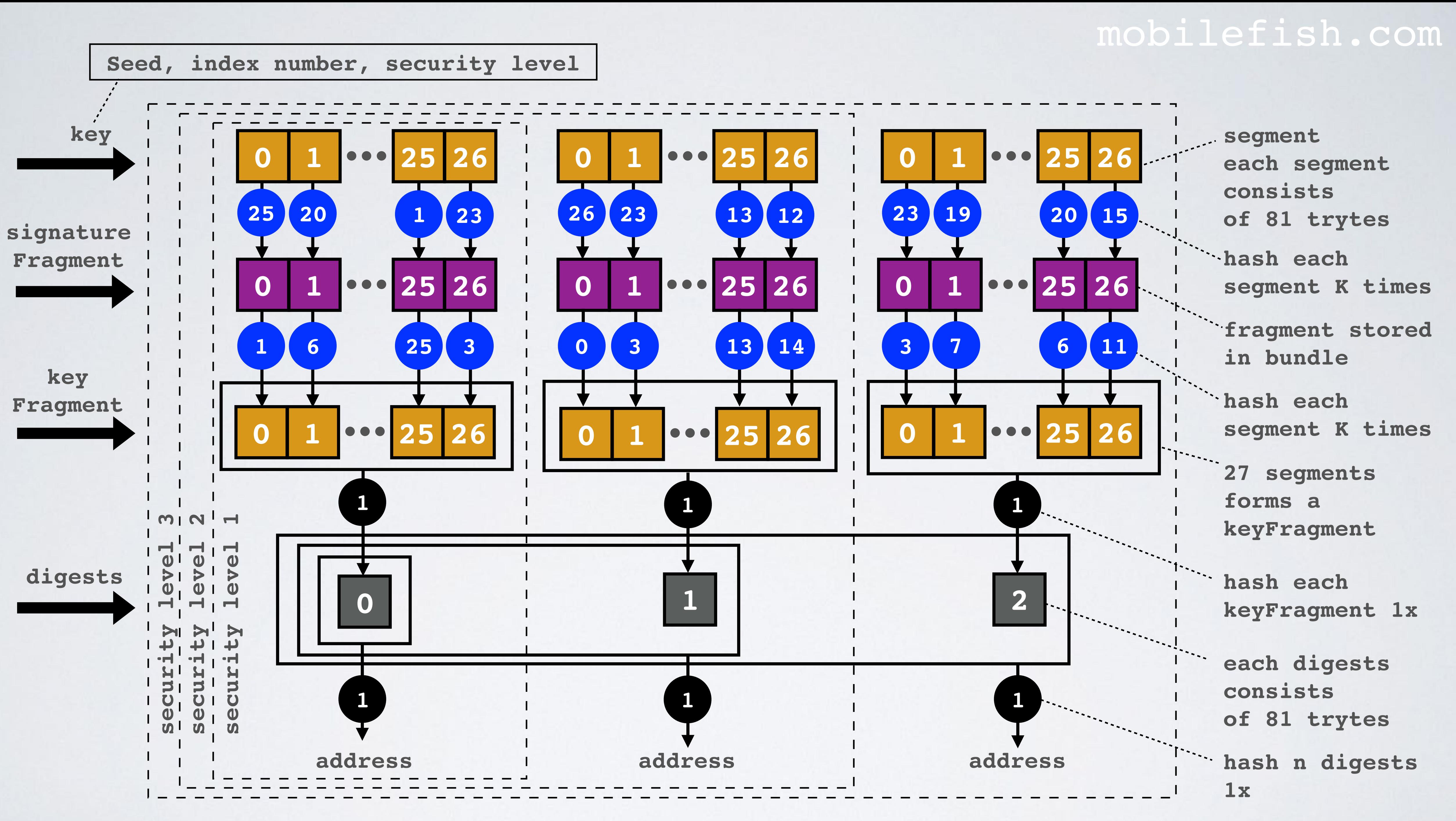

### mobilefish.com

### CALCULATE NUMBER OF HASHES

**K times to hash each segment to CREATE signatureFragment**

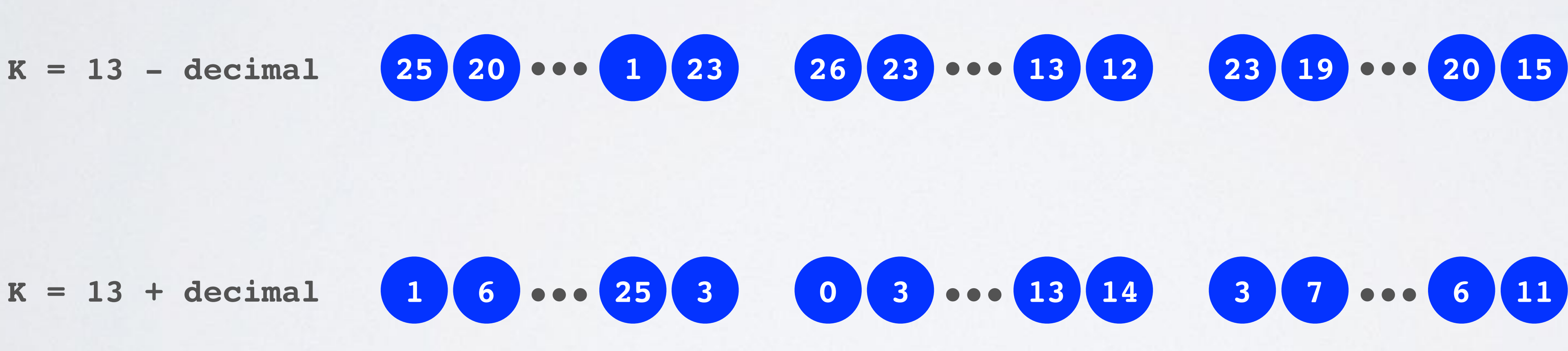

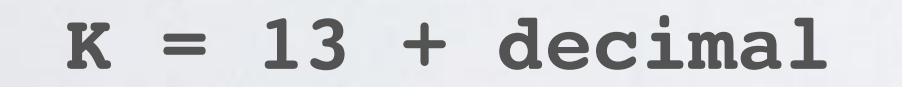

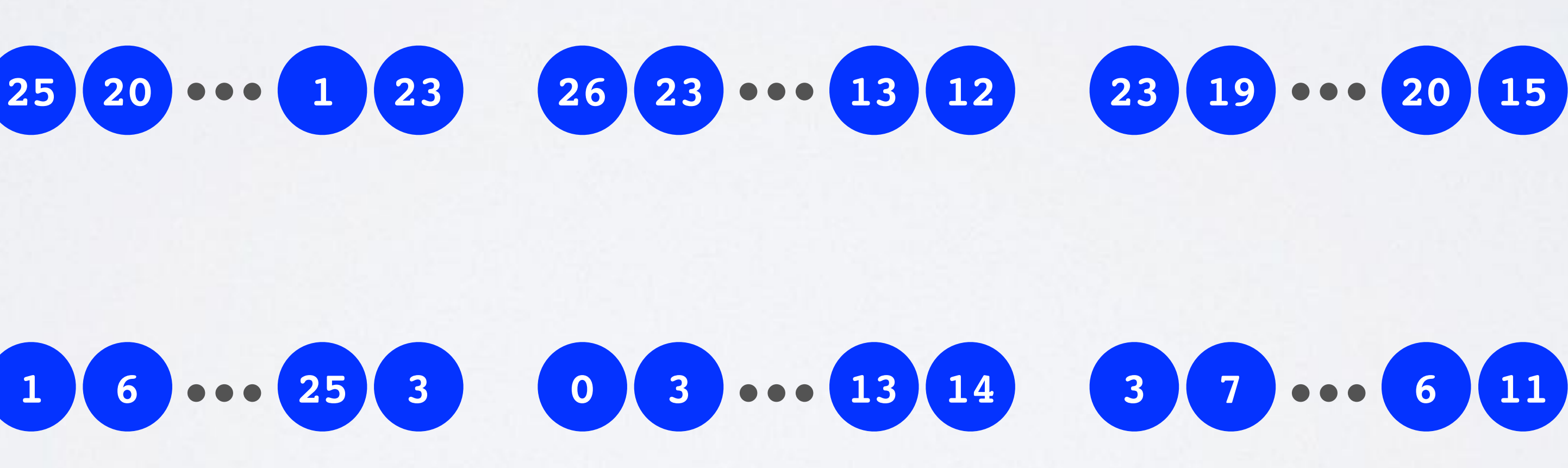

**K times to hash each segment to VALIDATE signatureFragment**

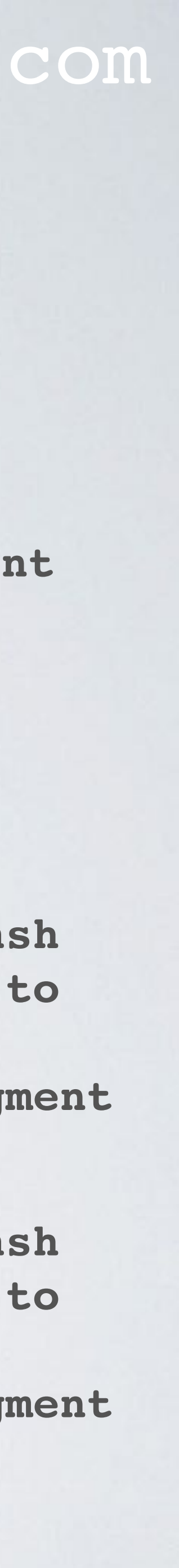

**bundleHash 81 trytes**

**normalized**

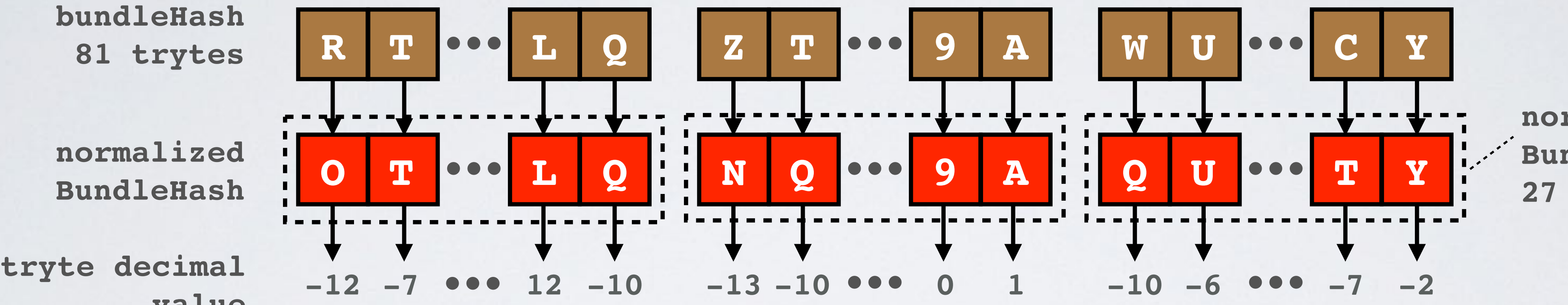

**normalized BundleFragment 27 trytes**

**value**

### mobilefish.com

• Extract all corresponding signatureMessageFragments from the bundle. Depending on the selected security level you will have 1, 2 or 3 signatureMessageFragments.

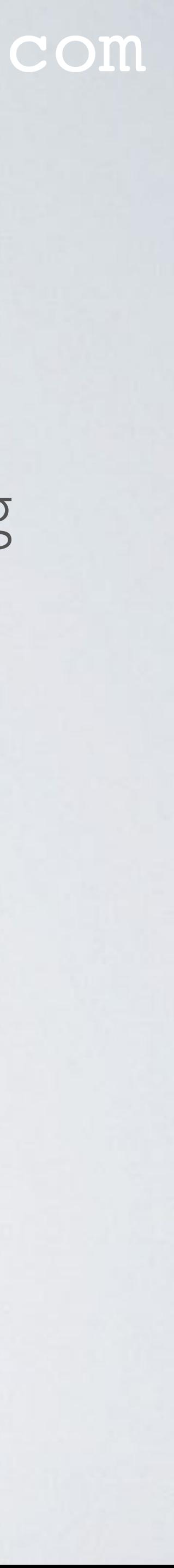

- To validate a signature in a transaction bundle:
	-
	- The combined signatureMessageFragments is called the signature.
	- Extract the bundlehash from the bundle. Note: The bundleHash value is the same within the bundle.

## TRANSACTIONOBJECT EXAMPLE PART 1 OF 2

### • A transactionObject in a bundle (security level 2).

#### mobilefish.com

**{**

**"hash": "YDDQ...A9999",**

#### **"signatureMessageFragment": "JHAK...MVGY",**

**"address": "HRKD...XKHX", "value": -3, "obsoleteTag": "999999999999999999999999999", "timestamp": 1515494426, "currentIndex": 1, "lastIndex": 2,**

#### **"bundle": "RTGX...LQCY",**

**"trunkTransaction": "WVCLP...99999", "branchTransaction": "DOXV...X999", "tag": "999999999999999999999999999", "attachmentTimestamp": 1515496571334, "attachmentTimestampLowerBound": 0, "attachmentTimestampUpperBound": 3812798742493, "nonce": "AZ999IOB9999999999999999999", "persistence": true**

### **2187 trytes**

### **81 trytes**

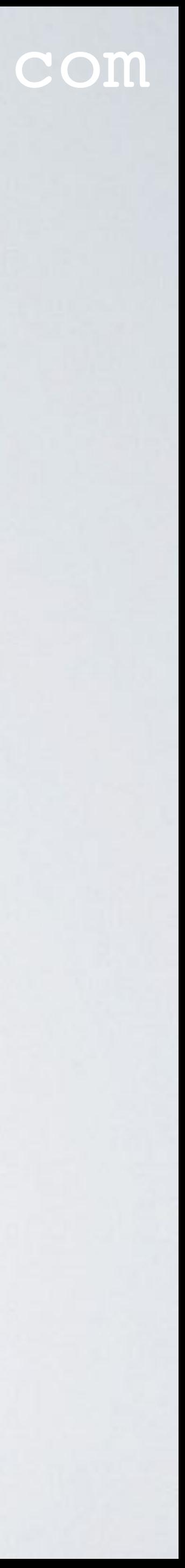

## TRANSACTIONOBJECT EXAMPLE PART 2 OF 2

### • A transactionObject in a bundle (security level 2).

#### mobilefish.com

**{**

**"hash": "WVCL...OUCPM",**

#### **"signatureMessageFragment": "ZRUE...AWFY",**

**"address": "HRKD...XKHX", "value": 0, "obsoleteTag": "999999999999999999999999999", "timestamp": 1515494426, "currentIndex": 2, "lastIndex": 2,**

#### **"bundle": "RTGX...LQCY",**

**"trunkTransaction": "WVCLP...99999", "branchTransaction": "DOXV...X999", "tag": "999999999999999999999999999", "attachmentTimestamp": 1515496561769, "attachmentTimestampLowerBound": 0, "attachmentTimestampUpperBound": 3812798742493, "nonce": "JA999ISA9999999999999999999", "persistence": true**

### **2187 trytes**

### **81 trytes**

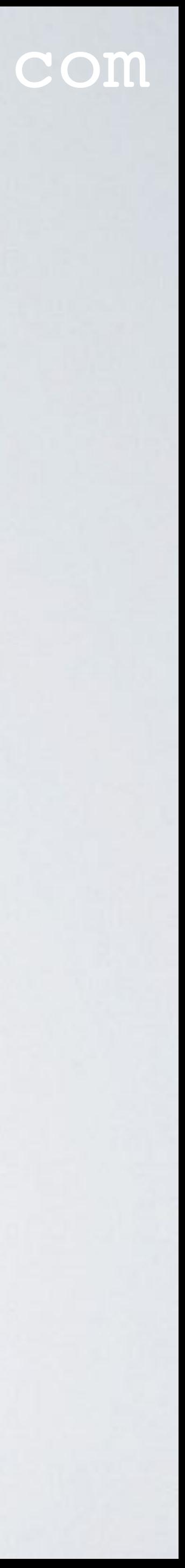

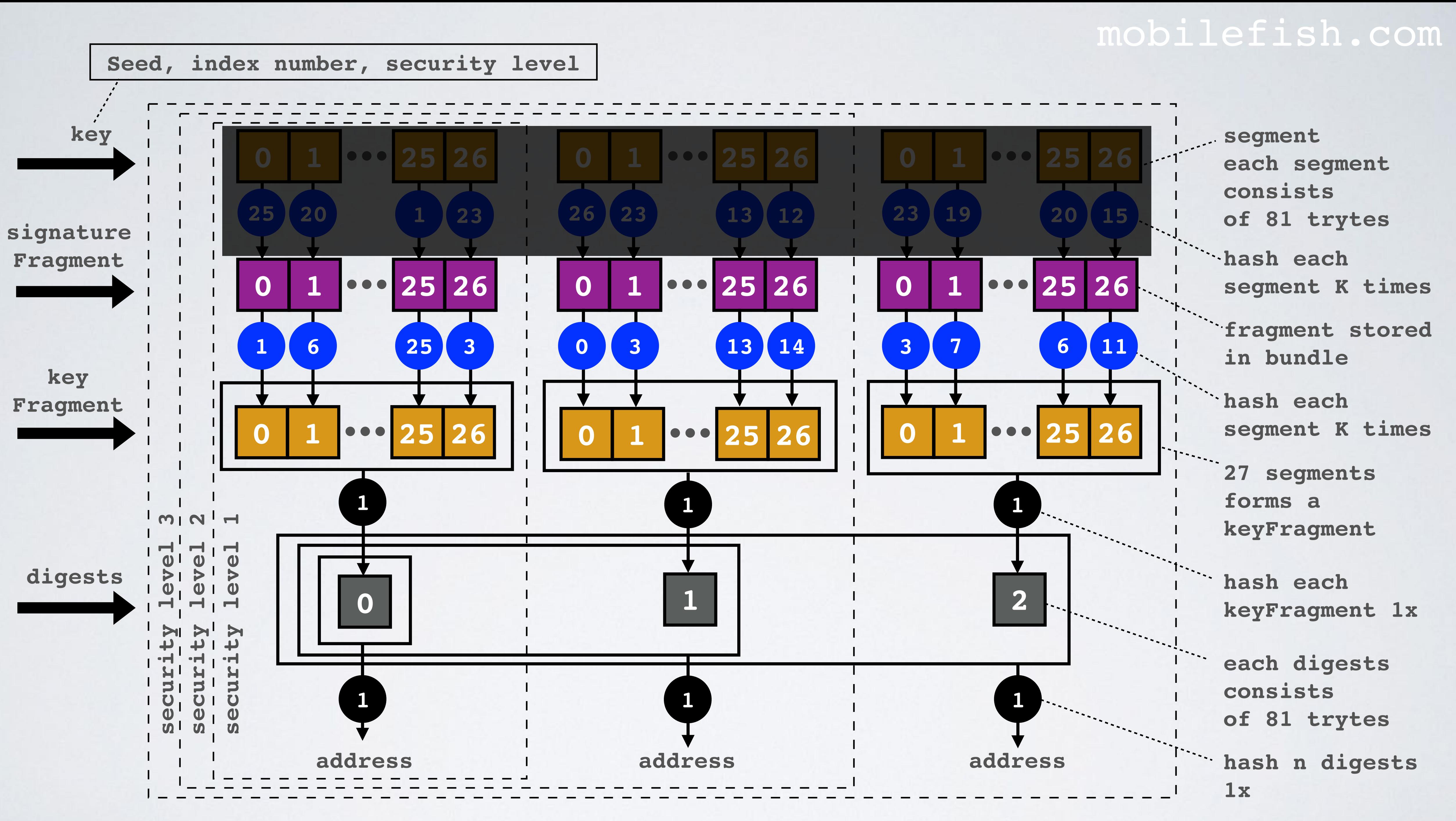

#### mobilefish.com

![](_page_13_Picture_4.jpeg)

• Validate a signature. <https://github.com/iotaledger/iota.lib.js/blob/v0.4.7/lib/crypto/signing/signing.js> var validateSignatures = function(expectedAddress, signatureFragments, bundleHash)

### mobilefish.com

• A signature consists of 1,2 or 3 signatureMessageFragments (= signatureFragments),

![](_page_14_Picture_9.jpeg)

- depending on the selected security level.
- To validate a signature:
	- Calculate the normalizedBundleHash  $=$  normalizedBundle(bundleHash)
	- Convert each tryte in the normalizedBundleHash to its decimal value.
	- Apply for each decimal value the following calculation:  $K = 13 +$  decimal value.
	- Each signatureFragment segment must be hashed K times.

### mobilefish.com

![](_page_15_Picture_8.jpeg)

- Combine the 27 hashed signatureFragment segments to a keyFragment. A keyFragment has  $(27x81=)$  2187 trytes.
- Each keyFragment is hashed one time to create a digests.
- Depending on the selected security level, 1, 2 or 3 digests are combined together.
- The combined digests are hashed one time to create the address.
- If this calculated address is the same as the address taken from the transactionObject in the bundle, than the signature is valid.

### mobilefish.com

### CALCULATE NUMBER OF HASHES

**K times to hash each segment to CREATE signatureFragment**

![](_page_16_Figure_5.jpeg)

![](_page_16_Figure_7.jpeg)

![](_page_16_Figure_8.jpeg)

**K times to hash each segment to VALIDATE signatureFragment**

![](_page_16_Picture_13.jpeg)

**bundleHash 81 trytes**

**normalized**

![](_page_16_Figure_1.jpeg)

**normalized BundleFragment 27 trytes**

**value**

## CREATE AND VALIDATE SIGNATUREFRAGMENT

#### mobilefish.com

![](_page_17_Picture_8.jpeg)

- Create signatureFragment. <https://github.com/iotaledger/iota.lib.js/blob/v0.4.7/lib/crypto/signing/signing.js> var signatureFragment = function(normalizedBundleFragment, keyFragment)
- Validate signatureFragment. <https://github.com/iotaledger/iota.lib.js/blob/v0.4.7/lib/crypto/signing/signing.js> var validateSignatures = function(expectedAddress, signatureFragments, bundleHash)

var digest = function(normalizedBundleFragment, signatureFragment)

### CREATE AND VALIDATE A SIGNATURE

### mobilefish.com

Creating a signature

![](_page_18_Figure_2.jpeg)

#### Validating a signature

![](_page_18_Picture_5.jpeg)

### IOTA TRYTE ALPHABET

### mobilefish.com

![](_page_19_Picture_3.jpeg)

![](_page_19_Picture_182.jpeg)